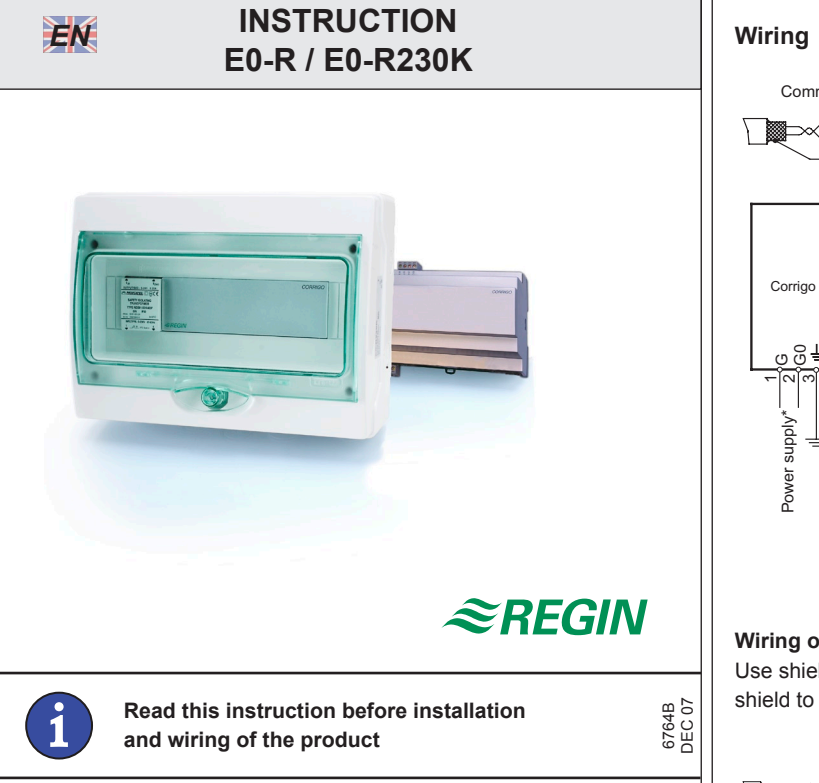

# **Display/button-function repeater**

Corrigo E0-R and E0-R230K are display/button-function repeaters. They can be used when there is need for a remote display and the distance between controller and display/buttons is more than 10 meters preventing direct connection of the display unit. E-DSP or ED9100 can be used as display units.

Using the RS485 port it can address up to 6 connected Corrigo units. The repeater can also be used in a network with EXOcompact.

## **Technical data**

Max total length communication line 1200 m

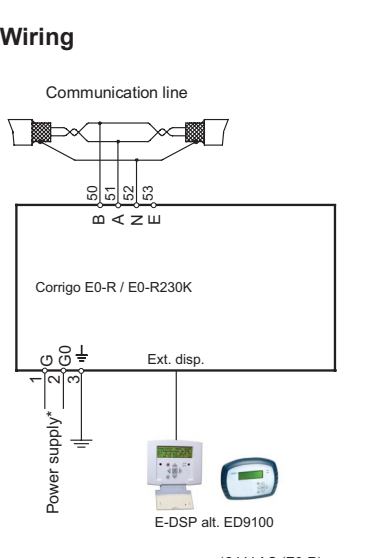

\*24 V AC (E0-R) 230 V AC (E0-R230K)

### **Wiring of the RS485 communication line**

Use shielded twisted pair cable. Connect A to A and B to B. Connect the shield to N.

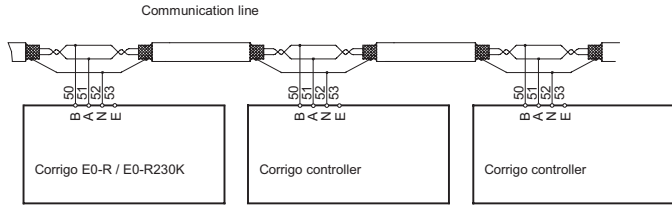

## **Configuration**

On power-up, E0-R... will display the Base Display.

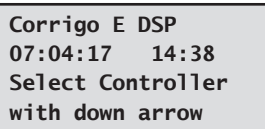

To set the date and time, click on the OK button to log in. Click the down button to access the controller selection list where you choose which of the connected controllers you wish to communicate with, the Settings menu where you set the addresses to the connected controllers and the Access rights menu where you can administer passwords.

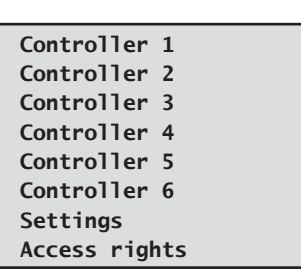

### **Settings**

Click down-button until you reach the menu Settings. Click right-button.

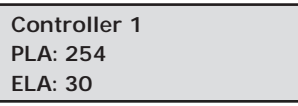

Here you can change the text that is displayed in the controller selection list and set the addresses for the connected controllers. The text in the top line can be changed to any suitable text to identify the controller. Use up-button and down-button to scroll through the available characters. Use right-button and left-button to move sideways in the text. To store the revised text, click OK. The revised text will be displayed in the controller selection list.

The connected controllers are identified by their ELA and PLA addresses. Each connected unit must be set to a unique address. See the Corrigo manual for information on how to change the controller address.

If less than 6 units are connected leave the unused controller addresses at PLA: 0 and ELA: 0. You can however still change the text if you wish, for example to Not used.

For instance, if you have three controllers that you wish to monitor, called Riverside Building Heating 1, Riverside Building Heating 2 and Riverside Building Ventilation, the menu list could look like this:

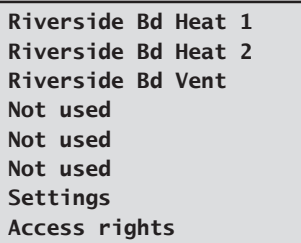

The final settings menu should never be changed.

**Communication port 1 Master**

This should always be left as Master. If set to Slave Corrigo E0-R... cannot take control over other units. The Slave setting is only used for programming purposes during production.

### **Connecting**

To establish connection with a controller, move the cursor pointer until it is opposite the name of the controller in question and press the right-button.

The display and buttons will mirror the connected controller. To disconnect a controller, simultaneously click on the up-, OK- and down-buttons.

# **EMC emission and immunity standard**

The product fulfills the demands for the current European EMC-standard CENELEC EN61000-6‑1 and EN 61000-6-3 and is CE‑marked.

### **LVD, Low Voltage Directive**

The product fulfills the demands for the current European LVD-standard IEC 60 730-1.

# **Contact**

AB Regin, Box 116, 428 22 Kållered, Sweden Tel: +46 31 720 02 00, Fax: +46 31 720 02 50 www.regin.se, info@regin.se

# **INSTRUKTION E0-R / E0-R230K**

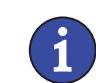

*SE*

**Läs denna instruktion innan produkten<br>
monteras och ansluts monteras och ansluts**

# **Display-/knappfunktionsrepeater**

Corrigo E0-R och E0-R230K är display-/knappfunktionsrepeaters. De kan användas när en fjärrdisplay behövs och avståndet mellan regulator och display/knappar är över 10 meter, så att displayenheten inte går att ansluta direkt. Som displayenhet kan E-DSP eller ED9100 användas. Via RS485-porten kan E0-R... styra upp till 6 anslutna Corrigo-enheter. Repeatern kan även användas i ett nätverk med EXOcompact.

#### **Tekniska data**

Max total längd kommunikationslinje 1200 m

# **Inkoppling**

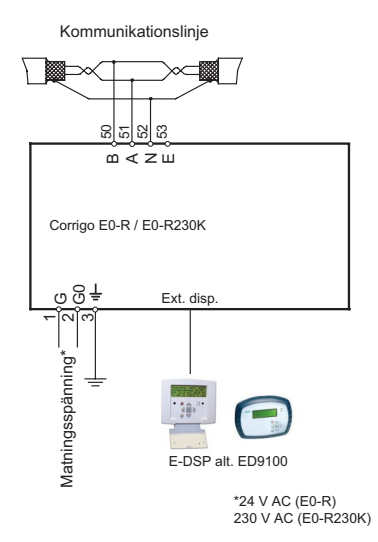

**Inkoppling av RS485 kommunikationslinje**

Använd skärmad partvinnad kabel. Anslut A till A och B till B. Koppla skärmen till N.

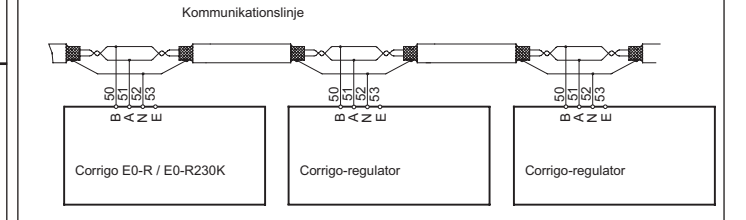

### **Konfigurering**

Vid uppstart visar E0-R... Grunddisplayen.

**Corrigo E DSP 07:04:17 14:38 Select Controller with down arrow**

För att ställa datum och tid, tryck på OK-knappen och logga in. Tryck på nerknappen för att komma till regulatorns urvalslista där det går att välja vilken av de anslutna regulatorerna E0-R... ska kommunicera med, Inställningsmenyn där man ställer in de anslutna regulatorernas adresser samt Behörighetsmenyn där man hanterar lösenord.

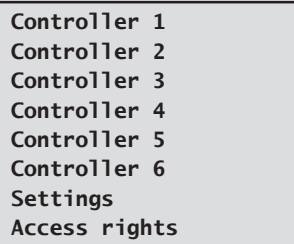

#### **Inställningar**

Tryck på nerknappen tills menyn Inställningar är markerad och tryck därefter på högerknappen.

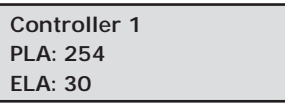

Här kan man ändra texten som visas i regulatorns urvalslista och välja adresser för de anslutna regulatorerna.

Texten i översta raden kan ändras till lämplig text som identifierar

regulatorn. Använd uppknappen och nerknappen för att bläddra ge nom de tillgängliga tecknen. Förflytta dig åt höger och vänster i texten mha höger- och vänsterknappen. För att lagra den ändrade texten, tryck OK. Texten kommer att visas i regulatorns urvalslista. De anslutna regulatorerna identifieras av sina ELA- och PLAadresser. Varje ansluten enhet måste få en unik adress. Se Corrigo manualen för information om hur man ändrar en regulators adress. Om färre än 6 enheter är anslutna ska de oanvändna adresserna ha PLA: 0 och ELA: 0. Det går dock fortfarande att ändra texten om man vill, exempelvis till Används ej.

Exempel: Om man ska övervaka tre regulatorer, Riverside Bd Heat 1, Riverside Bd Heat 2 och Riverside Bd Vent, kan menylistan se ut så här:

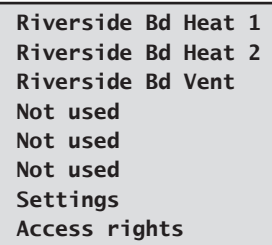

Den sista inställningsmenyn ska aldrig ändras.

**Communication port 1 Master**

Denna måste alltid vara Master. Om den ställs om till Slav kan inte Corrigo E0-R... styra andra enheter. Slavinställningen används enbart i programmeringssyfte under produktionen.

#### **Anslutning**

För att skapa kontakt med en regulator, flytta markören tills den är mittemot namnet på den aktuella regulatorn och tryck på högerknap pen.

Displayen och knapparna kommer att spegla den anslutna regulatorn. För att bryta kontakten med en regulator, tryck samtidigt på upp-, OKoch nerknapparna.

## **EMC emissions- och immunitetsstandard**

Produkten uppfyller kraven för gällande europeiska EMC-standard CENELEC EN 61000-6 ‑1 och EN 61000-6-3 och är CE ‑märkt.

# **LVD, lågspänningsdirektivet**

Produkten uppfyller kraven för gällande europeiska LVD-standard IEC 60 730-1.

# **Teknisk support**

Teknisk hjälp och råd på telefon: 031 720 02 30

#### **Kontakt**

AB Regin, Box 116, 428 22 Kållered Tel: +46 31 720 02 00, Fax: +46 31 720 02 50 www.regin.se, info@regin.se